## **Configuring Wireless With wpa\_cli**

This article is for folks who are choosing not to use NetworkManager for their wireless. If you are running FluxBox or some other lightweight window manager, you may find it useful to configure wireless in the manner described below.

If you are interested in having wireless internet without having to run X at all, this article may also be of interest.

• Make sure that NetworkManager is turned off. Open your favorite terminal emulator, and make yourself root. Then try this command in bash:

```
chmod 644 /etc/rc.d/rc.networkmanager
```
rc.wireless should also be turned off. Run these commands:

```
chmod 644 /etc/rc.d/rc.wireless
chmod 600 /etc/rc.d/rc.wireless.conf
```
- You might want to restart your machine at this point. (Before doing so, you should ideally have another machine like a laptop or a tablet available so you can keep reading this documentation.)
- After booting, log back in as a regular user and make yourself root again.
- Check to ensure that wpa supplicant is not currently running:

**ps** aux | **grep** wpa

You may get back something like:

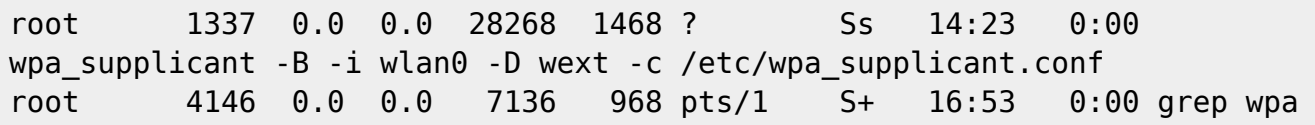

• In this case the process id or pid for wpa supplicant is 1337.

• This means you need to terminate the wpa supplicant process:

wpa\_cli terminate

• Edit wpa supplicant.conf with your text editor. The command with vim is:

**vim** /etc/wpa\_supplicant.conf

It needs to look like:

```
ctrl_interface=/var/run/wpa_supplicant
```
update\_config=1

Change it to that, removing all other lines and save it.

• Start wpa supplicant from the command line:

wpa supplicant -B -i wlan0 -D wext -c /etc/wpa supplicant.conf

This will work for most people. There are other driver options like nl80211, but I have not had good luck with them.

wpa\_supplicant should start up successfully. If you get a message about an RFKILL error you can probably ignore it.

• Run wpa cli from the command line:

wpa\_cli

It should start up and report that wpa supplicant is running.

Now configure your wireless setup, waiting a little between each command:

scan scan results

scan should return OK and scan results should list your wireless router after a short wait.

• If all is well, then continue.

```
add_network
set network 0 ssid "Your Wireless SSID Here"
set_network psk "Your_Password_Here"
```
add network should return 0. If it returns some other number you may want to run "remove network" on the numbers below the returned value and start over.

If you only have one wireless network, it really should be network zero.

• store your new setup to the wpa suppilcant.conf file:

save config

The last command should save your config and return OK. If it says FAIL you may have a driver issue or have mistyped something in your wpa\_supplicant startup command. You can now quit wpa cli by typing "quit" and hitting enter.

• Remove the update config line from wpa supplicant.conf:

```
vim /etc/wpa_supplicant.conf
```
Just remove "update config=1" from the file. Your SSID and the password should now be written into the config file.

• Run dhcpcd:

dhcpcd wlan0

That should get you online.

- To automate this so it happens each time your system boots up:
- Open your text editor:

**vim** /etc/rc.d/rc.local

• add these two lines:

```
wpa supplicant -B -i wlan0 -D wext -c /etc/wpa supplicant.conf
dhcpcd
```
- Save your changes.
- Log out of your superuser session using Ctrl-D or exit.
- Enjoy having wireless outside of X and in your window manager of choice.

## **Sources**

- Original source for some content: [https://wiki.archlinux.org/index.php/WPA\\_supplicant](https://wiki.archlinux.org/index.php/WPA_supplicant)
- Originally written by [User slackwood](https://docs.slackware.com/wiki:user:slackwood)

[howtos](https://docs.slackware.com/tag:howtos), [author,](https://docs.slackware.com/tag:author?do=showtag&tag=author) [slackwood](https://docs.slackware.com/tag:slackwood?do=showtag&tag=slackwood)

From: <https://docs.slackware.com/>- **SlackDocs**

Permanent link: **[https://docs.slackware.com/howtos:misc:wireless\\_with\\_wpa\\_cli](https://docs.slackware.com/howtos:misc:wireless_with_wpa_cli)**

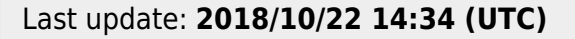

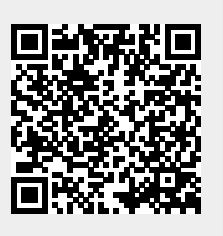